# **LabVIEW** 平台下发动机 **ECU** 与计算机数据通讯的 实现①

罗冰洋, 张 登

(武汉理工大学 自动化学院, 武汉 430070)

摘 要: 设计了基于 LabVIEW 8.6 平台实现对发动机 ECU 数据通讯的软件系统. 在 LabVIEW 平台下, 针对 MW60C 总线接口, 利用 LabVIEW 平台下 Call Library Function Node(CLN)节点对动态链接库(DLL)的调用, 成功 实现了发动机 ECU 与计算机数据通讯; 并通过 LabVIEW 数据库访问包 LabSQL, 建立了 Access 数据库, 实现了 数据的存储、管理和查询. 实验证明系统编程简单, 人机界面友好, 开发周期短, 具有一定的实用价值. 关键词: LabVIEW; 动态链接库(DLL); MW60C; 数据库

## **Engine ECU and Computer Data Communication in LabVIEW Platform**

LUO Bing-Yang, ZHANG Deng

(College of Automation, Wuhan University of Technology, Wuhan 430070, China)

**Abstract**: The paper designs the software system for engine ECU data communication which is based on LabVIEW 8.6 platform. MW60C as a Bus interface, then in LabVIEW platform make use of Call Library Function Node (CLN) to call dynamic-link library (DLL), realizing the engine ECU and computer data communication. Then visit the LabVIEW Database package LabSQL, building the Access database, realize the data storage, management and querying. Experiments show that system has the advantages of simple programming, convenient human-computer interaction, short development cycles, so this research has some practical value.

**Key words**: LabVIEW; dynamic link library (DLL); MW60C; database

新开发一种发动机, 需要对样机进行详细而准确 的台架试验, 来验证新产品的性能及可靠性是否达到 设计要求, 并通过这个过程, 来对发动机进行改进<sup>[1]</sup>. 发动机台架试验需要实时的对各参数进行监测, 参数 包括发动机的转速、扭矩、进水温度、出水温度、进 气温度、排气温度、发动机机油压力和排气管压力等. 汽车发动机 ECU 是汽车的控制神经中枢[2], ECU 通过 传感器可以得到各个参数的实时数据, 因此, 在对发 动机进行台架试验的时候, 可以通过读取 ECU 中各个 参数的实时数据对台架试验进行监测. 本文基于这个 目的, 在 LabVIEW 平台下, 利用 MW60C 总线接口, 成功实现了发动机 ECU 与计算机数据通讯.

# 1 LabVIEW动态链接库调用机制

LabVIEW 是美国国家仪器公司(NI)最核心的软件 产品, 主要应用于数据采集、测试测量、仪器控制和 仿真等领域. LabVIEW 和其他常见的编程语言相比, 最大的特点就在于它是一种图形化编程语言(G 语言), 采用数据流编程方式, 人机交互界面直观友好, 编程 非常方便, 数据可视化分析和仪器控制等能力非常强 大. 为了在LabVIEW能够充分利用其他编程语言的优 势, LabVIEW 提供了强大的外部程序接口能力, 这些 外部接口包括 DLL、C 语言接口、ActiveX、MATLAB 等<sup>[3]</sup>. 合理的使用这些外部接口, 可以弥补 LabVIEW 自身的不足, 增强其图形化编程的能力.

Experiences Exchange 经验交流 193

① 基金项目:湖北省自然科学基金(2011CDB256) 收稿时间:2012-05-14;收到修改稿时间:2012-06-15

"动态"指的是链接库中代码与使用它们的应用 程序之间的链接方式. 动态链接库是一个可执行模块, 但不接受任何消息, 所以不能直接运行, 只是提供一 群函数接口供应用程序调用[4]. 使用动态链接库时, 库中的函数不会复制到可执行文件中去, 仍然保留在 DLL 库中. 动态链接库只在被调用执行时才动态载入 内存, 如果多个程序使用同一个 DLL, 也只需装载一 次, 从而节省内存开销.

很多硬件设备的驱动程序是以 DLL 方式提供的, 以方便在第三方软件下数据采集程序的编制.

在 LabVIEW 中调用 DLL, 不需要开发者编制硬 件设备驱动代码, 从而缩短软件开发周期.

#### 2 软件设计

#### 2.1 **DLL** 相关函数

MW60C 是一个标准的汽车总线接口, 它主要用 于网络诊断和数据分析, 支持两路高速 CAN 通道, 可 在 Windows ME/2000/XP/Vista 操作系统下使用, 具有 10 微秒时间分辨率. MW60C 可在 LabVIEW、Delphi、 Visual C++、C#等编程环境下进行二次开发, 第三方软 件可利用 MW60C 作为一个通讯接口, 能在研发、设 计与生产等领域完成各种任务.

MW60C 提供了自带的 DLL 库函数的驱动程序, 用户可以利用 LabVIEW 中的 CLN 节点, 根据自己的 实际需要, 直接调用有关函数, 从而省去了驱动程序 的开发过程. 在 LabVIEW 平台下使用 MW60C 主要分 为五步: ①查找设备; ②参数配置; ③打开设备; ④数 据通讯; ⑤关闭设备.

下面是驱动程序 MWAPI.dll 中的五个关键函数:

① MW\_API\_FT int \_\_stdcall F\_Devices\_Find (INT32U\*puiDevNum, S\_MWDevice \*pxDevices): 该 函数扫描当前系统中已连接的迈纬总线通讯工具, 返 回一个指向迈纬总线通讯工具的句柄.

②MW\_API\_FT int \_\_stdcall F\_CAN\_Set\_Param eters(MWHandle Handle, S\_CANParameters \*pxCAN Param): CAN 通道参数配置函数. 该函数将根据用户 输入的数据, 配置某个 CAN 总线通道的参数.

③ MW\_API\_FT int \_\_stdcall F\_Devices\_Open (MWHandle Handle): 打开指定的迈纬总线通讯工具. 该函数将根据所指定设备上的各个总线通道的配置参 数, 使能各总线通道.

④MW\_API\_FT int \_\_stdcall F\_CAN\_Recvive\_ AtLabview(MWHandle Handle, INT16U \*FrameNO, S\_ CANFrameAtLabView \*pxCANRxFrame): 用 于 Lab VIEW 环境的 CAN 报文接收函数.该函数将从设备读 取所有 CAN总线通道中收到的报文, 保存在用户创建 的 S\_CANRxFrameList 结构体中.

⑤ MW\_API\_FT int \_\_stdcall F\_Devices\_Close (MWHandle Handle): 关闭指定的迈纬总线通讯工具. 该函数将关闭设备上各个总线通道, 设备将进入空闲 状态.

#### 2.2 在 **LabVIEW** 环境下调用 **DLL**

下面具体介绍在 LabVIEW 中调用 DLL 的步骤, **使用的软件为 LabVIEW 8.6 中文版.** 

在 LabVIEW 中, 在程序框图的函数选板中, 通过 "互联接口→库与可执行程序→调用库函数节点"来调 用 DLL 中的函数, 调用库函数节点通常简称 CLN 节 点, 是英文 Call Library Function Node 的缩写. 双击该 节点, 则弹出其配置对话框, 如图 1 所示. 然后根据需 要对对话框中的内容进行配置.

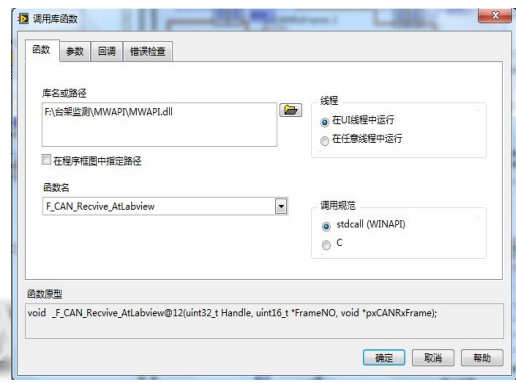

## 图 1 CLN 配置对话框

"库名与路径"列表框, 需要填入的是 DLL 的全 路径和 DLL 文件名, 本文实例中调用的是 MWAPI.dll. "函数名"需要填入的是要调用 DLL 中函数的名称. "线程"选择的内容决定调用的 DLL函数在何种线程内 运行. "调用规范"用于指出调用函数的调用规则, 本 例选择 stdcall 规范. 接下来选择图 1 对话框中的第二 个选项卡对 "参数"进行配置. 根据调用的函数, 把函 数参数的数据类型映射为相应的 LabVIEW 中的数据 类型.

#### 2.3 数据通讯的软件实现

MW60C 是一个标准的 CAN 转 USB 的接口, CAN

194 经验交流 Experiences Exchange

总线的一端接微车发动机ECU, USB 总线一端接PC机, 在LabVIEW 8.6开发环境下, 应用上述调用设备驱动程 序动态链接库文件的方法, 设计了读取微车发动机 ECU 中的数据的程序. 程序采用顺序结构, 第一帧通过 调用 F Devices Find 函数, 扫描当前系统中已连接的迈 纬总线通讯工具, 获得一个指向迈纬总线通讯工具的 句柄; 然后调用 F\_CAN\_Set\_Parameters 函数进行参数 配置; 接着调用 F\_Devices\_Open 函数, 打开该句柄下 的迈纬总线通讯工具. 第二帧调用 F\_CAN\_Recvive\_AtLabview函数实现在 LabVIEW 环境 下数据通讯, 通过 While 循环, 实现通讯的持续; 通过 "下拉列表", 实现数据显示方式的切换; "数据保存" 按钮将调用数据保存子程序控制数据的保存与停止. 当停止数据通讯后, 程序将调用 F\_Devices\_Close 函数, 关闭设备上各个总线通道, 设备将进入空闲状态. 程序 前面板如图 2, 图 3 所示, 程序框图如图 4 所示.

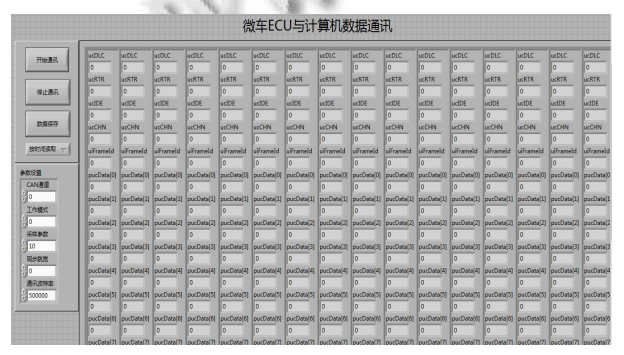

图 2 按时间显示数据前面板

|                                                      |                                                  |                                                 | 微车ECU与计算机数据通讯                                    |                                        |                                                       |                                             |  |
|------------------------------------------------------|--------------------------------------------------|-------------------------------------------------|--------------------------------------------------|----------------------------------------|-------------------------------------------------------|---------------------------------------------|--|
| 开始通讯                                                 | ID:C9数据<br>uiframeld                             | ID:1F5数据<br>uiFrameld                           | ID:3E9数据<br>uiFrameld                            | ID:3F9数据<br>uiframeld                  | ID:4C1数据<br>uiFrameld                                 | ID:4D1数据<br>uiframeld                       |  |
| 停止调讯                                                 | $\Omega$<br>pucData[0]<br>$\Omega$               | $\Omega$<br>pucData[0]<br>$\Omega$              | $\Omega$<br>pucData[0]<br>$\circ$                | ln.<br>pucData[0]<br>lo.               | $\Omega$<br>pucData[0]<br>In.                         | In.<br>pucData[0]<br>ln.                    |  |
| 数据保存                                                 | pucData[1]<br>$\Omega$<br>pucData[2]<br>$\Omega$ | pucData[1]<br>$\Omega$<br>pucData[2]<br>$\circ$ | pucData[1]<br>$\Omega$<br>pucData[2]<br>$\circ$  | pucData[1]<br>ln.<br>pucData[2]<br>ln. | pucData(1)<br>$\Omega$<br>pucData[2]                  | pucData[1]<br>ln.<br>pucData[2]             |  |
| <b>按ID读取</b><br>$\overline{\nabla}$<br>参数设置<br>CAN通道 | pucData[3]<br>$\Omega$<br>pucData[4]             | pucData[3]<br>$\Omega$<br>pucData[4]            | pucData[3]<br>$\Omega$<br>pucData[4]             | pucData[3]<br>l n<br>pucData[4]        | $\overline{0}$<br>pucData[3]<br><b>n</b>              | lo.<br>pucData[3]<br>ln.                    |  |
| $\frac{1}{2}$ o<br>工作模式                              | $\Omega$<br>pucData[5]<br>$\Omega$               | $\Omega$<br>pucData[5]<br>$\overline{0}$        | $\Omega$<br>pucData[5]<br>$\Omega$               | In.<br>pucData[5]<br>ln.               | pucData[4]<br>$\circ$<br>pucData[5]<br>$\overline{0}$ | pucData[4]<br>lo.<br>pucData[5]<br>lo.      |  |
| $\frac{1}{2}$ o<br>采样参数<br>$\frac{2}{3}$ 10          | pucData[6]<br>$\circ$<br>pucData <sub>[7]</sub>  | pucData[6]<br>$\circ$<br>pucData <sub>[7]</sub> | pucData[6]<br>$\Omega$<br>pucData <sub>[7]</sub> | pucData[6]<br>lo.<br>pucData[7]        | pucData[6]<br>'n<br>pucData <sub>[7]</sub>            | pucData[6]<br>In.<br>pucData <sup>[7]</sup> |  |
| 同步跳宽<br>$\frac{6}{20}$<br>通讯波特率                      | lo.                                              | $\circ$                                         | $\Omega$                                         | lo.                                    | $\Omega$                                              | ln.                                         |  |
| 500000                                               |                                                  |                                                 |                                                  |                                        |                                                       |                                             |  |

图 3 按 ID 显示数据前面板

在本系统中, 采用了 Access 数据库对数据进行存 储, 在程序中使用了 LabVIEW 数据库访问包—— LabSQL, 它是一个免费的、多数据库、跨平台的 LabVIEW 数据库访问包, 它的最大优点是源代码开 放. LabSQL 易于理解, 操作简单, 不熟悉 SQL 语言的

用户也可以很容易地使用. 用户在使用 LabSQL 之前, 首先要在Windows操作系统中的ODBC数据源中创建 一个 DSN(data source name, 数据源名), LabSQL 与数 据库之间的连接就是建立在 DSN 基础之上的<sup>[5]</sup>. 本文 是向数据库中添加记录, 具体实现步骤如下: 第一, 连接数据库; 第二, 连接记录集(Recordset); 第三, 添 加记录; 第四, 断开记录集; 第五, 断开数据库. 对数 据库进行操作的程序框图如图 5 所示.

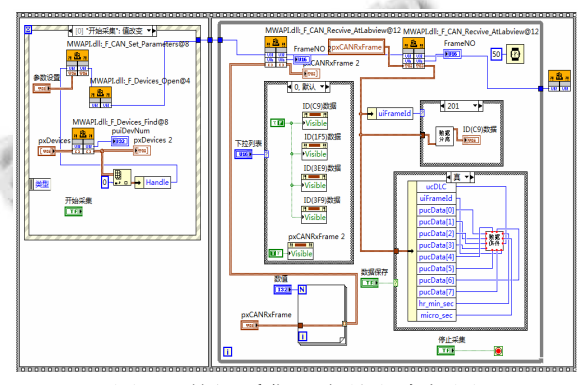

图 4 数据采集和存储程序框图

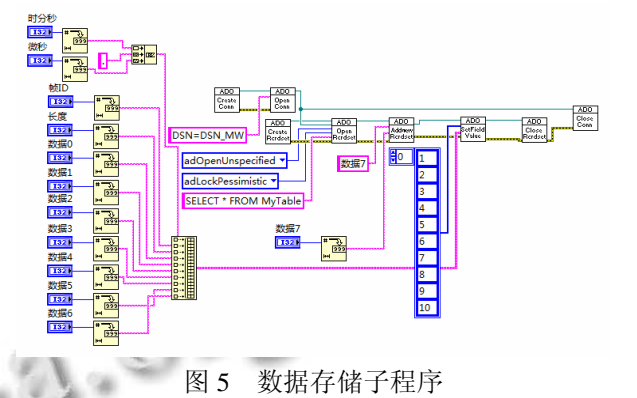

存储到 Access 数据库的数据如图 6 所示.

| 数目 | 晡           | 咖    | 纜 | 数据  | 数据1 | 数据 | 熱影 | 数据4 | 数据 | 数据       | 数据T |
|----|-------------|------|---|-----|-----|----|----|-----|----|----------|-----|
|    | 23 5.289086 | 201  | 8 | 8   | ٥   | 0  |    | 0   | 17 | ٥        |     |
|    | 24 5.296903 | 201  | 8 |     | n   | n  |    |     | 17 | Û        |     |
|    | 25 5.304725 | 201  | 8 | R   | n   |    | 10 | Λ   | 17 | O        |     |
|    | 26 5.30977  | 501  | 8 | 237 | 64  | n  | 15 | Λ   | n  | â        |     |
|    | 27 5.312524 | 201  | 8 | 8   | ٥   | 0  | 13 | 0   | 17 | $\theta$ |     |
|    | 28 5.320338 | 201  | 8 | Ŕ   | Ů   |    |    |     | 17 | Ō        |     |
|    | 29 5.328119 | 201  | 8 |     | n   |    |    |     | 17 | Û        |     |
|    | 30 5.328371 | 501  | 8 | 231 | 64  | Λ  | 15 | Λ   | n  | 3        |     |
|    | 31 5.328659 | 1001 | 8 |     | 0   | Ō  |    | n   | n  | 0        | Ō   |
|    | 32 5.335950 | 201  | 8 | 8   | Ō   |    | 10 |     | 17 | Ō        |     |
|    | 33 5.343719 | 201  | 8 |     | ñ   |    | 13 | Л   | 17 | Ō        |     |
|    | 34 5.351539 | 201  | 8 | R   | n   |    |    | Λ   | 17 | Û        |     |
|    | 35 5.351791 | 501  | 8 | 237 | 64  | 0  | 15 | 0   | 0  | 13       | 0   |

图 6 存储在 Access 数据库中的数据

# 3 结论

本文通过LabVIEW软件调用MW60C的动态链接 库(DLL)实现了发动机 ECU 与计算机数据通讯, 结合 (下转第 107 页)

Experiences Exchange 经验交流 195

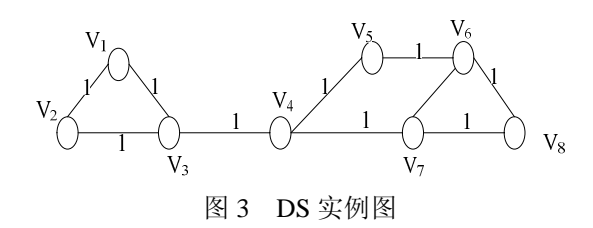

5 结语

网络的传输特性和节点间最短距离是判断网络节 点重要性的两个重要因素. 本文结合这两个因素, 提 出了一种评价网络中节点重要性的新方法, 并给出了 公式化的表达式. 通过比较各节点的通信流量和节点 失效后网络间最短距离总和的变化, 可以有效地区分 网络中任意节点的相对重要性. 与节点删除法相比, 具有更高的实用性、精确性, 是一种可靠的节点重要 性评价方法.

## 参考文献

- 1 Chen Y, Hu AQ, Yip KW, Hu J, et al. Finding the most vital node with respect to the number of spanning trees. IEEE Int. Conf. neural Networks & Signal Processing, 2003, 12: 1670- 1673.
- 2 陈勇,胡爱群,胡骏.通信网中最重要节点的确定方法.高技

(上接第 112 页)

#### 参考文献

- 1 Rivoire S, Shah MA, Ranganathan P, Kozyrakis C. JouleSort: A Balanced Energy-Efficiency Benchmark. ACM SIGMOD Conference, 2007:365-376.
- 2 Knuth DE. The Art of Computer Programming. Sorting and Searching. 2nd ed, Addison-Wesley, 1998, 3.
- 3 Cormen TH, Leiserson CE, Rivest RL, Stein C. Introduction to Algorithms. 2nd ed., MIT Press, 2001.
- 4 Graefe G. Query Evaluation Techniques for Large Databases. ACM Computing Survey, 1993,25(2):73-169.

## (上接第 195 页)

ECU 通讯协议编写后续的数据分离程序, 便可以得到 发动机各个参数的实时数据, 本系统在汽车发动机台 架试验监测具有一定的参考价值.

# 参考文献

- 1 廖明明,林伟建.发动机台架试验浅析.装备制造技术,2010: 167-169.
- 2 余淼,刘胜龙,朱李晰,等.汽车发动机 ECU 的可靠性试验研

术通讯,2004,14(1):21-24.

- 3 Wu RZ, Hu XY, Tang LR. Node Importance Evaluation Based on Triangle Module for Optical Mesh Networks. IEEE Conferences. 2011,7:1-4.
- 4 Hu J, Wang B, Lee DY. Evaluating Node Importance with Multi-criteria. IEEE Conferences. 2010,12:792-797.
- 5 董志远,张品,陈磊.一种基于两测度的无线链路重要性评价 方法.杭州电子科技大学学报,2011,31(5):159-162.
- 6 王建伟,荣莉莉,郭天柱.一种参数可调的网络节点重要性度 量方法.科研管理,2009,30(4):74-79.
- 7 张品,陈磊,姜亚光.无线网络中节点重要性的研究.电子器 件,2011,34(4):395-397.
- 8 姜禹,胡爱群,潘婷婷.一种评价通信网节点重要性的新方法 ——节点孤立法.高技术通讯,2008,18(7):673-678.
- 9 王延庆.复杂网络节点重要性评估.网络安全技术与应用, 2008,3(3),59-61.
- 10 赫南,李德毅,朱熙,等.复杂网络中重要性节点发掘综述.计 算机科学,2007,34(12):1-5.
- 11 Kubat P. Estimation of reliability for communication/ computer networks simulation/analytic approach. IEEE Trans. on Communication, 1989,37(9):927-9.
- 5 Campillo IA, Green TJ, Gupta A, Onizuka M. XMLTK: An XML toolkit for scalable XML stream processing. Proc. of PLAN-X: Programming Language Technologies for XML, 2002:1-10.
- 6 Silberstein A, Yang J. NEXSORT: Sorting XML in External Memory. Proc. of the 20th International Conference on Data Engineering. 2004: 695-707.
- 7 Koltsidas I, Müller H, Viglas S. Sorting hierarchical data in external memory for archiving. Proc. of the VLDB Endowment Archive, 2008,1(1):1205-1216.

究.内燃机工程,2010,22(11-1):90-93.

- 3 陈锡辉,张银鸿. LabVIEW 8.20 程序设计从入门到精通.北 京:清华大学出版社,2008.
- 4 张亿雄,顾海明.基于调用 DLL 的 LabVIEW 数据采集的实 现.微计算机信息,2008,24(12-1):78-90.
- 5 秘晓元,张严斌,薛德庆,等.LabVIEW 中利用 LabSQL 访问 数据库.微计算机信息,2004,20(10):53-54.

Research and Development 研究开发 107